7 KOPERNIKUS<br>GYMNASIUM<br>WALSUM

# **eBooks in IServ mit Bildungslogin nutzen**

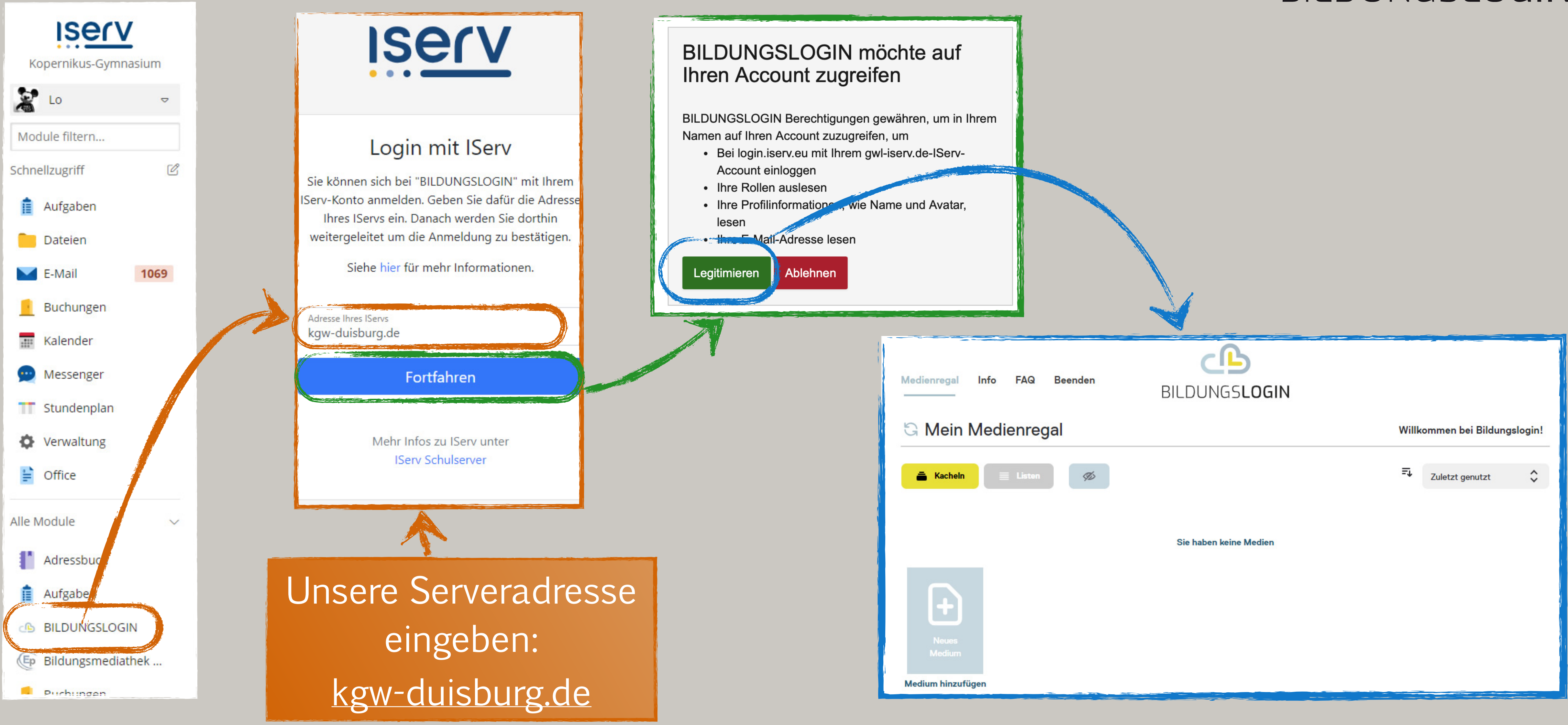

### BILDUNGSLOGIN

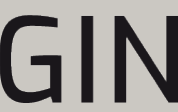

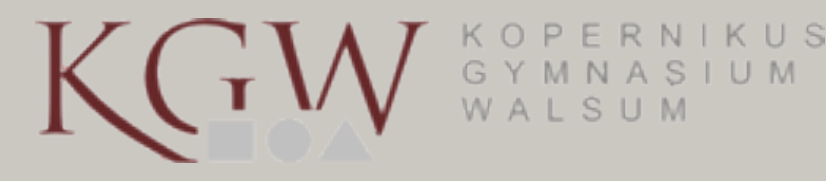

# **eBooks in IServ mit Bildungslogin nutzen**BILDUNGSLOGIN

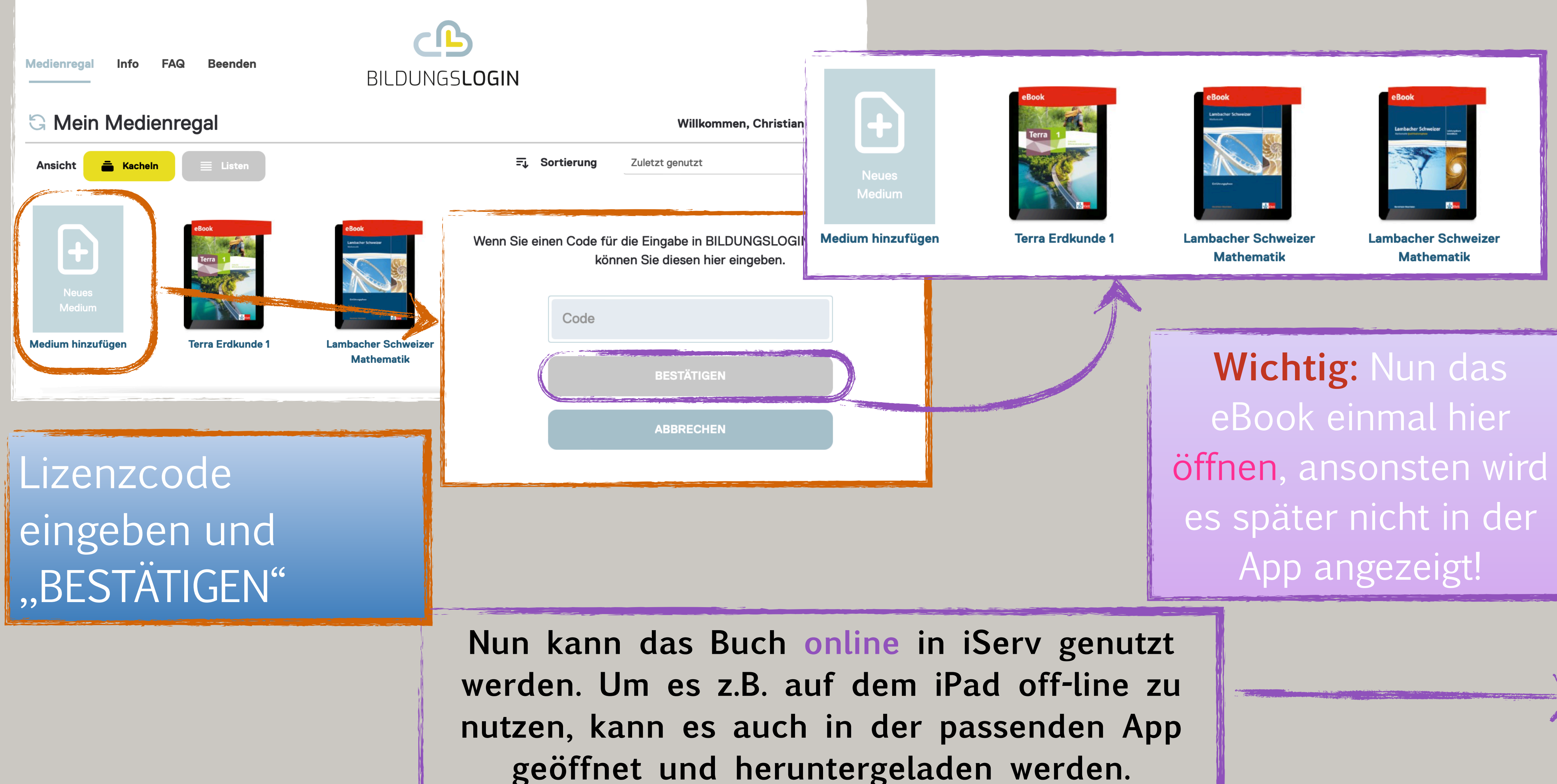

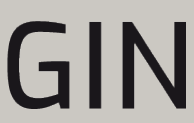

## **eBooks in IServ mit Bildungslogin nutzen**

Zunächst müssen die "Klett Lernen", "Cornelsen Lernen' oder , Westermann BiBox' auf das (private) **iPad oder Telefon geladen werden.** 

**Auf schulischen iPads müssen diese Apps aus der 'Schüler'-App installiert werden.**

## **WICHTIG!**

**Sind die Apps installiert, jedoch nicht die hier abgebildeten Fenster zur Anmeldung zu sehen, muss man sich wahrscheinlich zuerst aus den Apps ABMELDEN. Dies gilt insbesondere für die KLETT-App, in der man sich z.B. schon für sein Es ist ZWINGEND, dass man sich über die Schaltfläche 'Bildungslogin' anmeldet. Bitte HINWEISE auf der letzten Folie** 

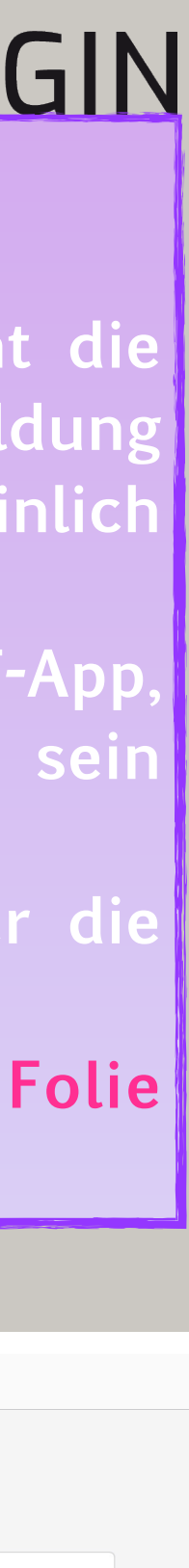

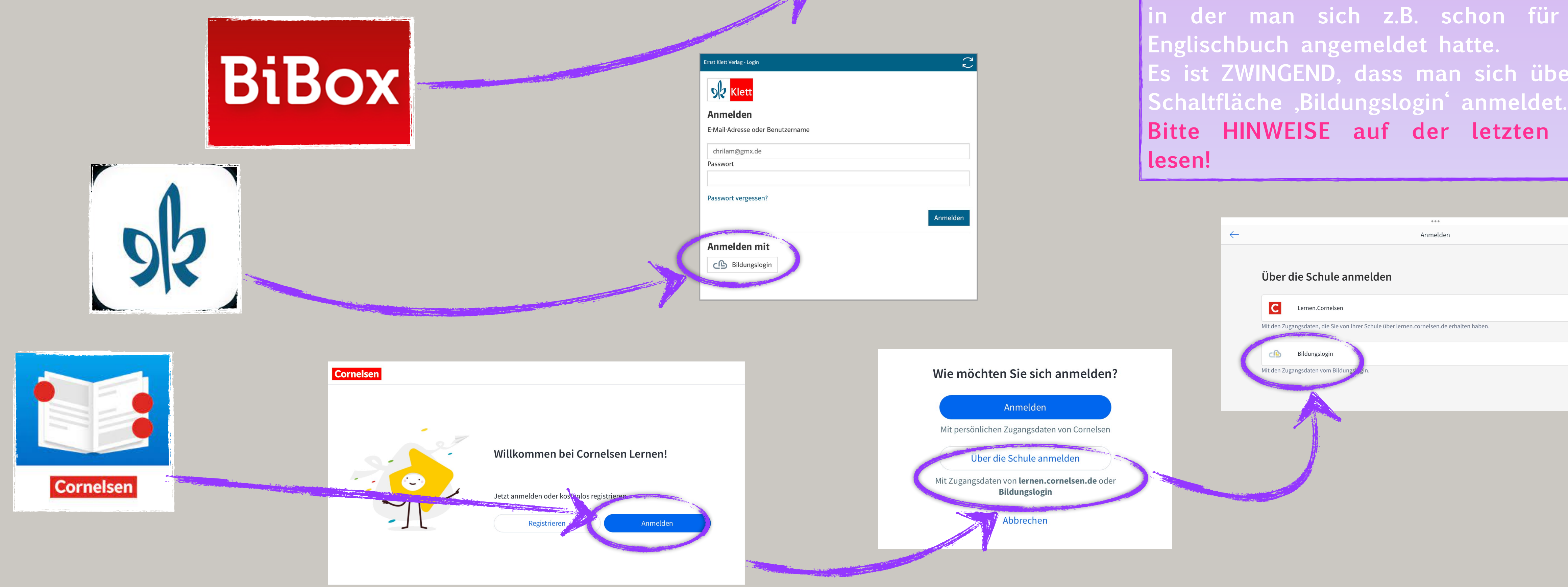

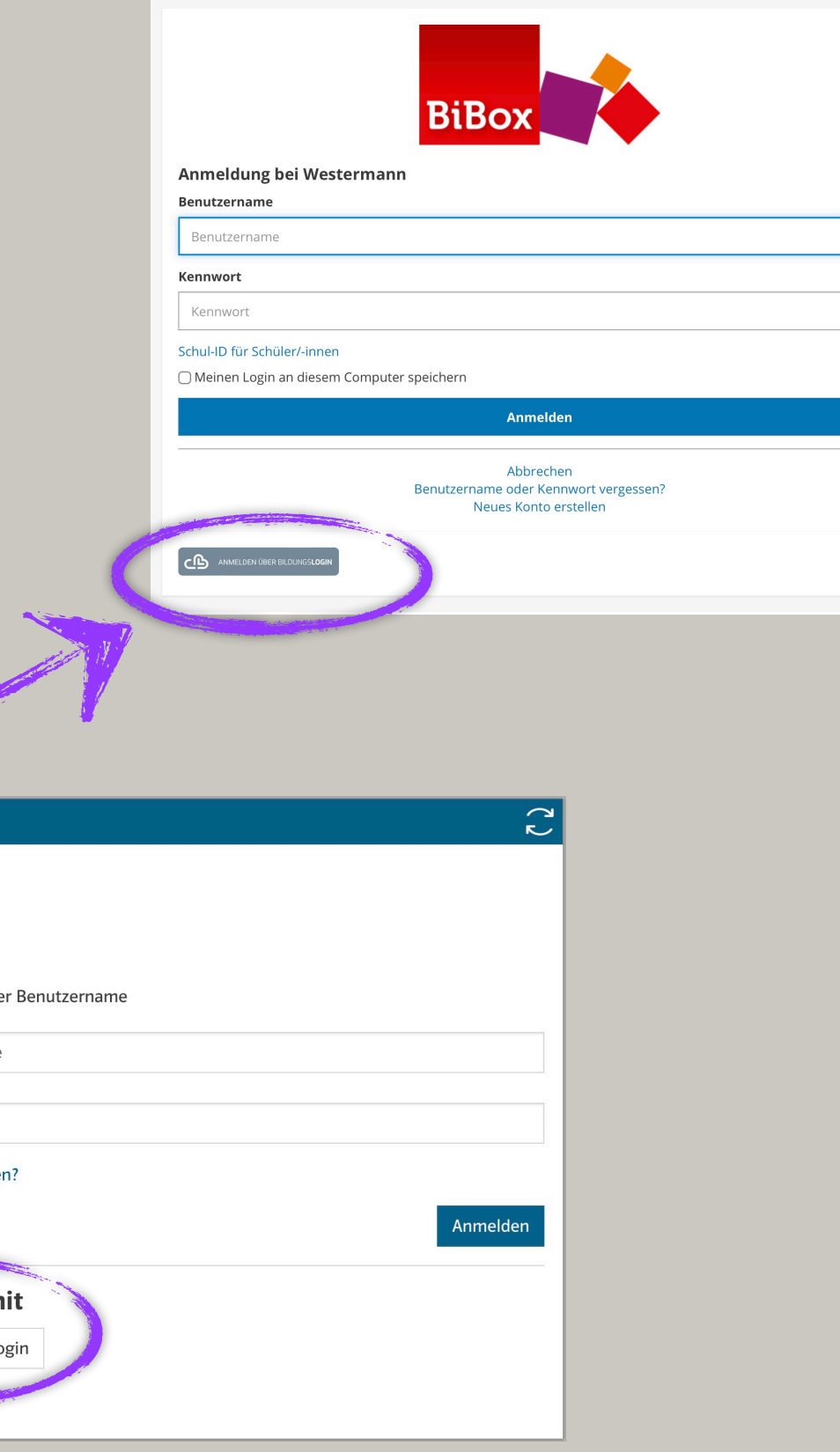

### BILDUNGSLOGIN

## **EXARASIUM eBooks in IServ mit Bildungslogin nutzen**

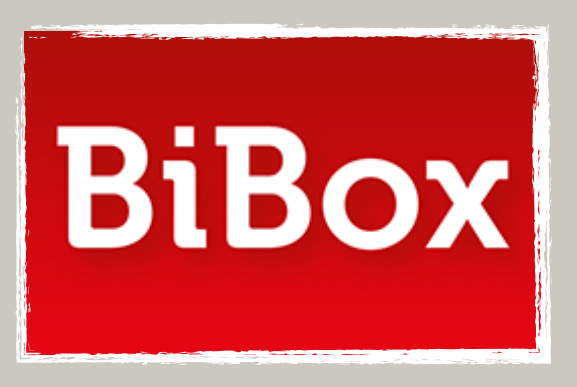

Aus der Liste

IServ wählen

### BILDUNGSLOGIN

**△ login.sso.bildungslogin.de** 

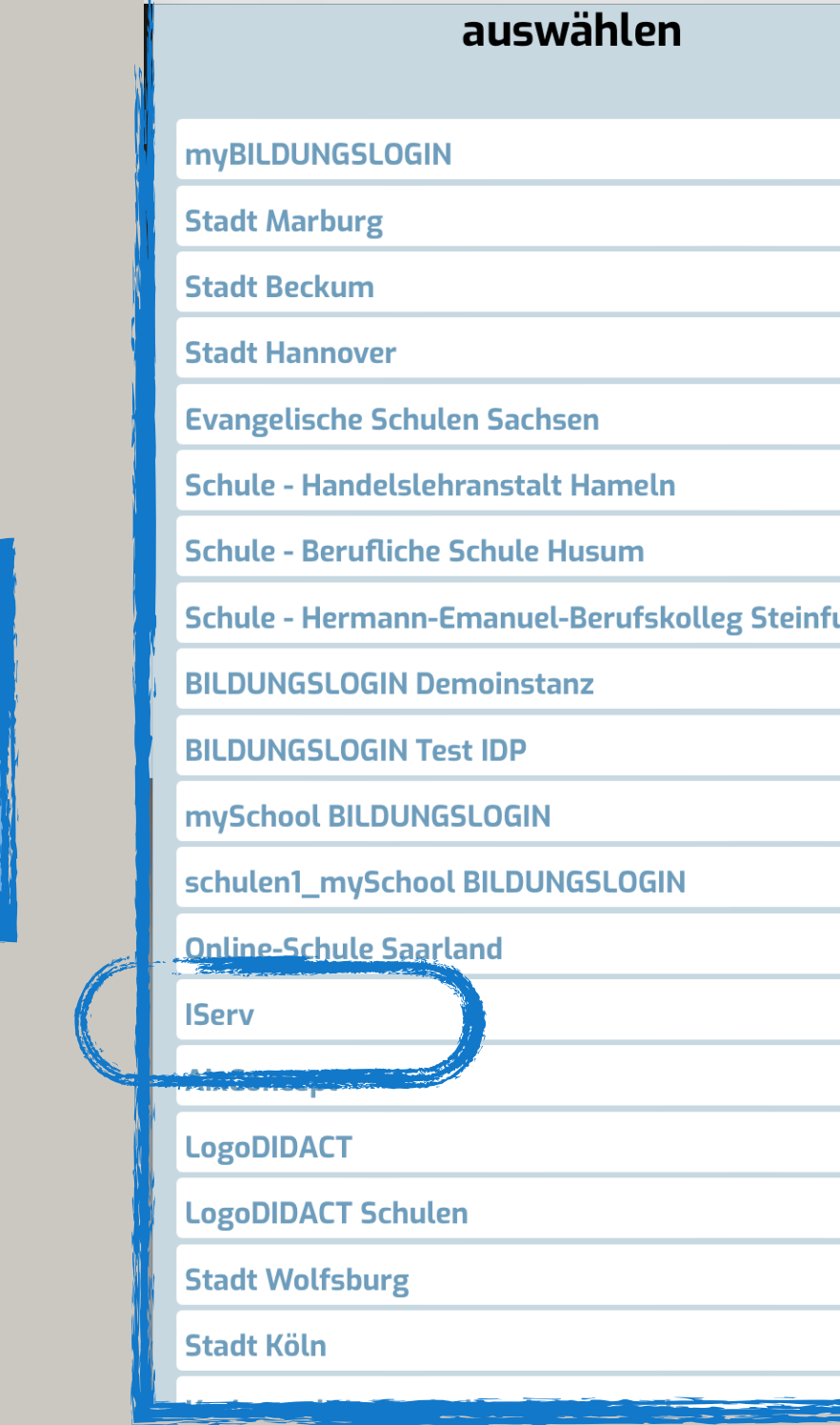

### **Beispiel Westermann BiBox:**

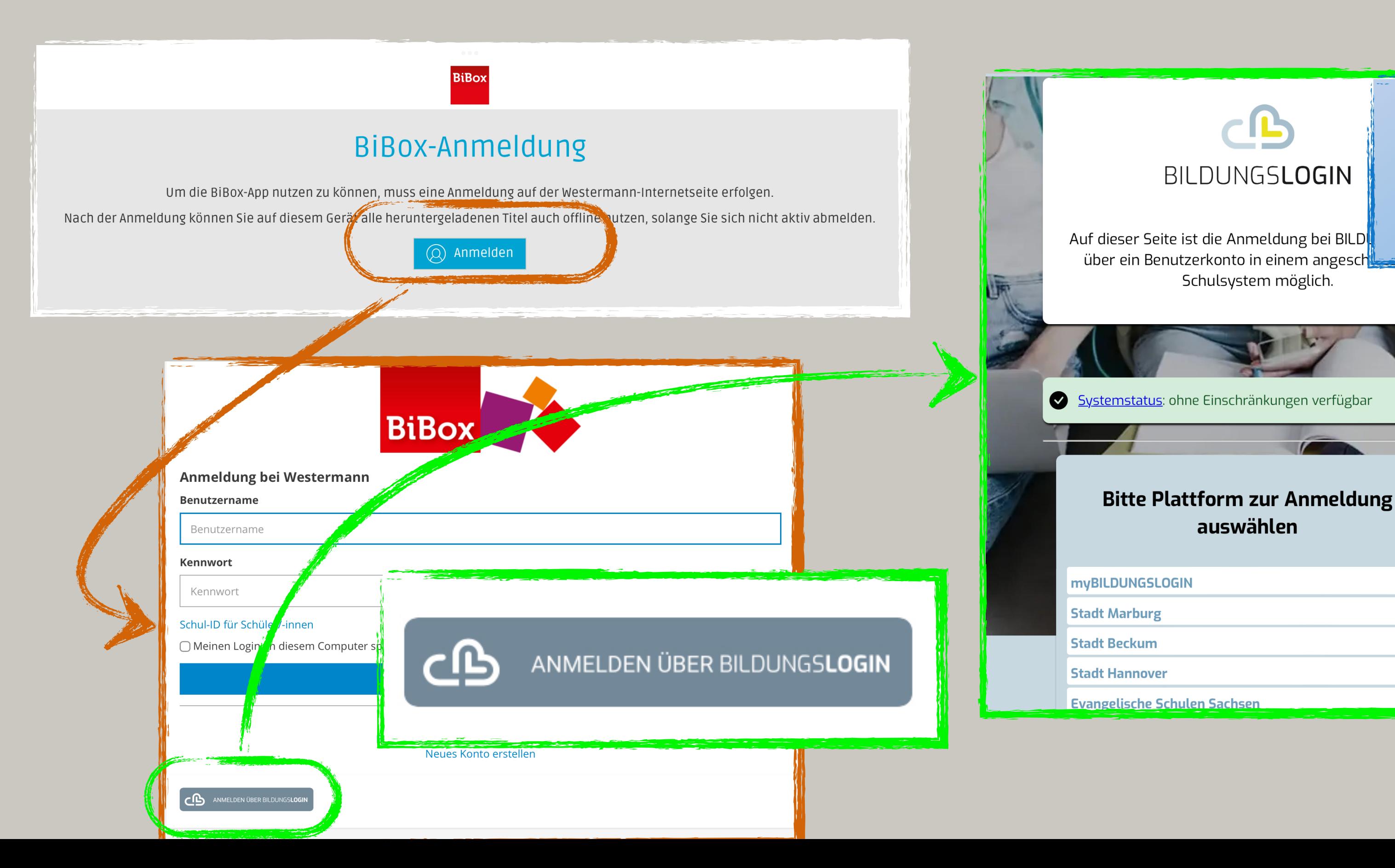

CIB

BILDUNGSLOGIN

Schulsystem möglich

auswählen

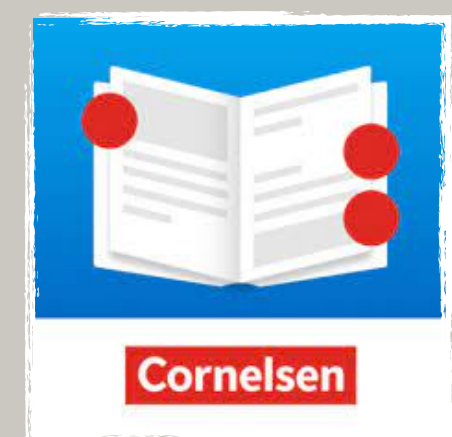

**In den Apps von Klett und Cornelsen funktioniert das genau so.**

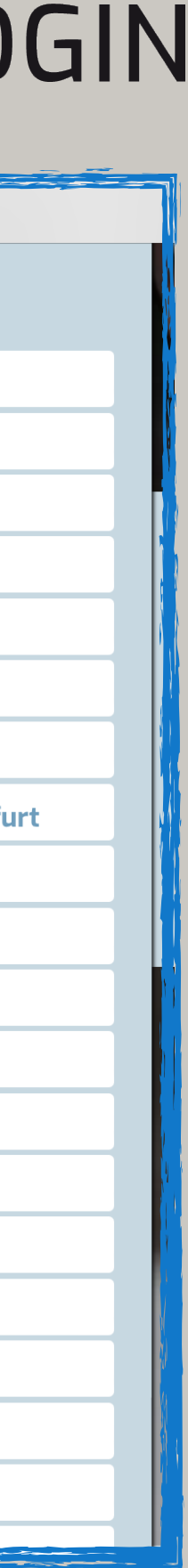

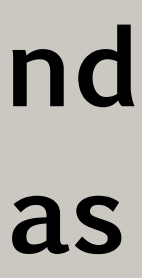

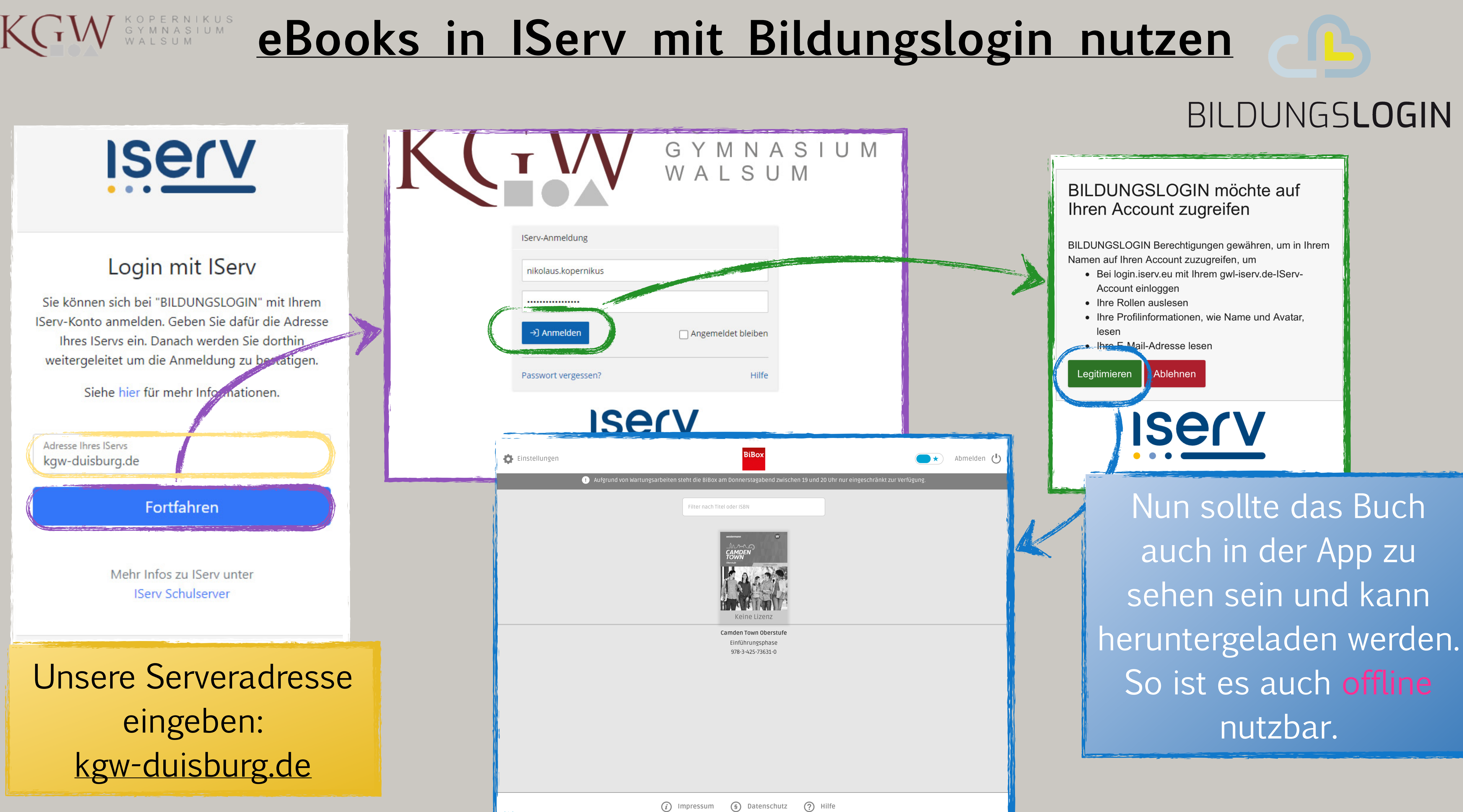

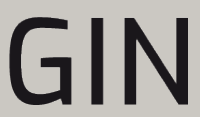

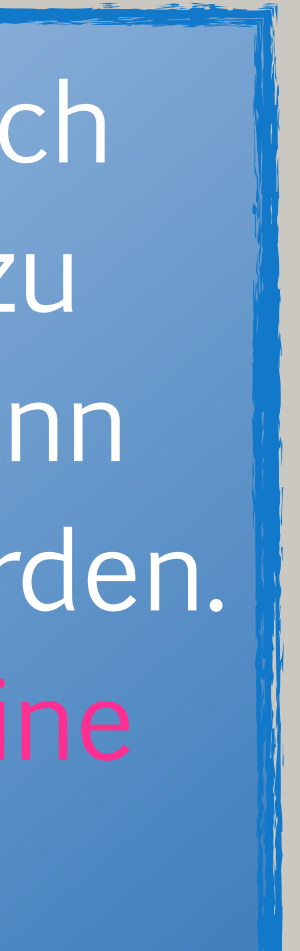

## **eBooks in IServ mit Bildungslogin nutzen**

### **Tipps zur Nutzung der Bücher**

- **Der Bildungslogin soll die Nutzung der Bücher vereinfachen und solange man die Bücher online in iServ nutzt, ist das auch auch alles sehr einfach.**
- **Die Nutzung der Verlags-Apps erscheint zunächst etwas umständlich, lohnt sich aber, da man die Bücher dann offline nutzen kann und nicht auf eine Internetverbindung angewiesen ist.**
- **Der Bildungslogin vereinfacht die Nutzung der Apps, da man sich nicht erneut mit Nutzernamen, Passwörtern und Lizenzcodes herumärgern muss, sondern nach dem Öffnen der App und dem einmaligen Download der Bücher einfach loslegen kann.**
- **Die erste Nutzung der Verlags-Apps funktioniert reibungslos, wenn…** 
	- **- man nicht in der App angemeldet ist (ggf. vorher abmelden)**
	- **- man das gewünschte Buch im Medienregal in iServ zuvor abgelegt hat**
	- **- man das Buch im iServ Medienregal zuvor einmal geöffnet hat**

### **EXTRA-Tipps für die Klassen 10abcd**

**Es hat sich gezeigt, dass die Nutzung der Bücher in der Klett-App leicht problematisch ist.** 

**Warum?** 

**Das GreenLine6 Englisch Buch ist leider NICHT gleichzeitig mit den Mathe- und Chemie-Büchern in** 

**der App nutzbar. :((** 

**Dies liegt daran, dass die Lizenzen für die E-Bücher anders eingekauft und verarbeitet wurden und dieser Vorgang ärgerlicherweise nicht umkehrbar ist.** 

**Somit hat nun jede\*r Nutzer\*in ZWEI Zugänge zu den Klett-Medien, die nicht kombinierbar sind. Um die Englischbücher zu nutzen, muss man sich von den Mathe-/Chemie-Büchern abmelden und** 

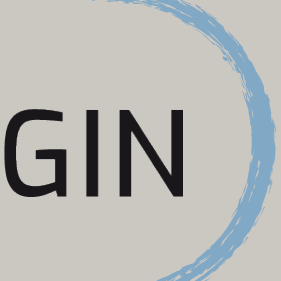

**umgekehrt.** 

**Unser Rat an dieser Stelle wäre, z.B. das gedruckte E-Buch in der Schule zu nutzen und die eBook-Version zu Hause auf dem PC zu nutzen. Etwas besseres fällt uns dazu nicht ein. Sorry.**

## BILDUNGSLOGIN

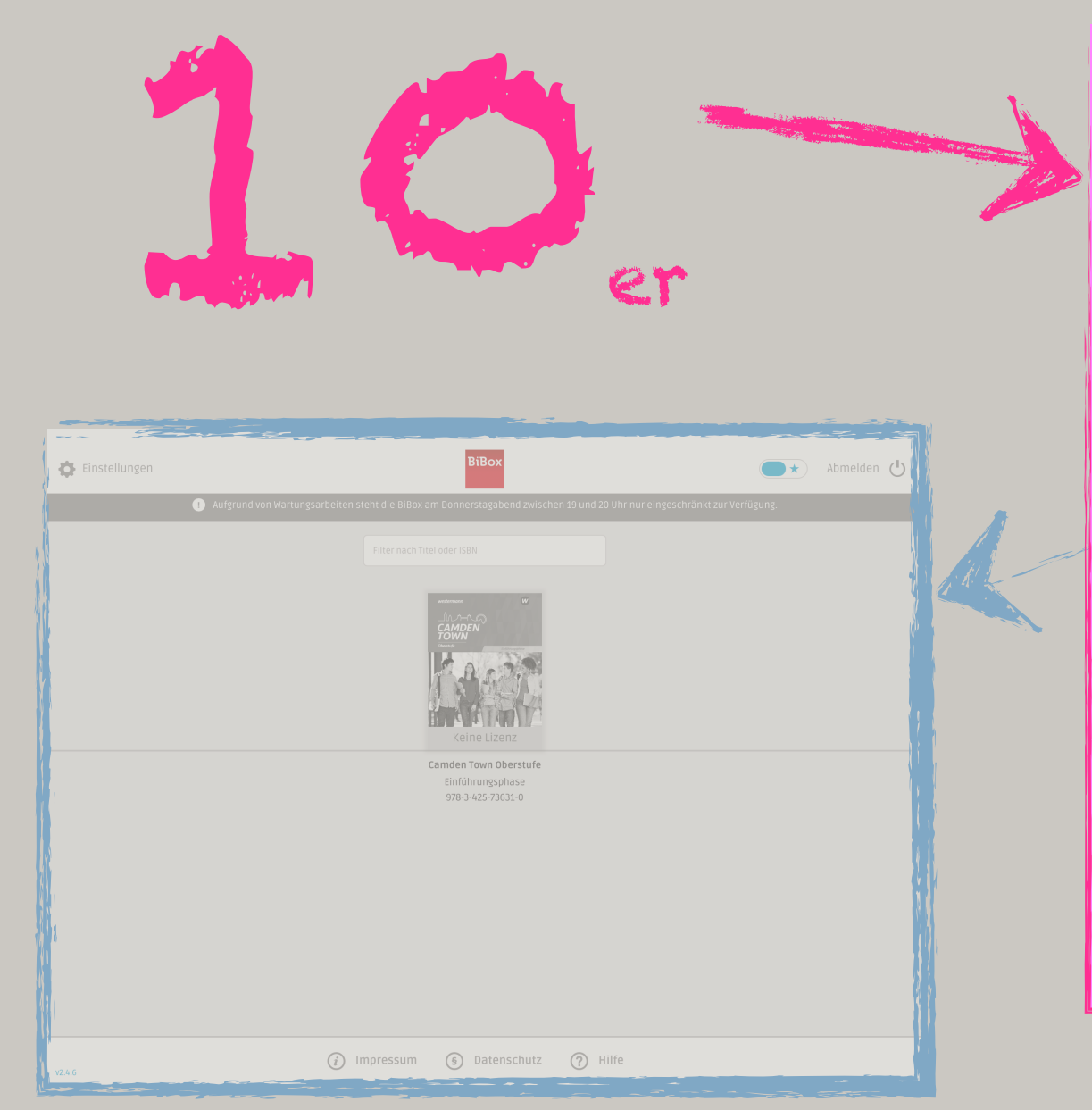